[其它功能](https://zhiliao.h3c.com/questions/catesDis/1564) **[常永强](https://zhiliao.h3c.com/User/other/0)** 2006-11-01 发表

如何在EX1000上扩容RAID阵列

- 一 组网需求:
- 无
- 二 组网图:
- 无 三 配置步骤:
- 1 打开RAIDConsole

在Neocean NeoStor控制台上,右键单击服务器的名称,在弹出的快捷菜单中选择[RA ID管理], 弹出RAIDConsole界面。

2 打开Transform界面

在RAIDConsole中选择[Array/Transform]菜单项,系统弹出Transform界面,如下图, 开始扩容RAID阵列。

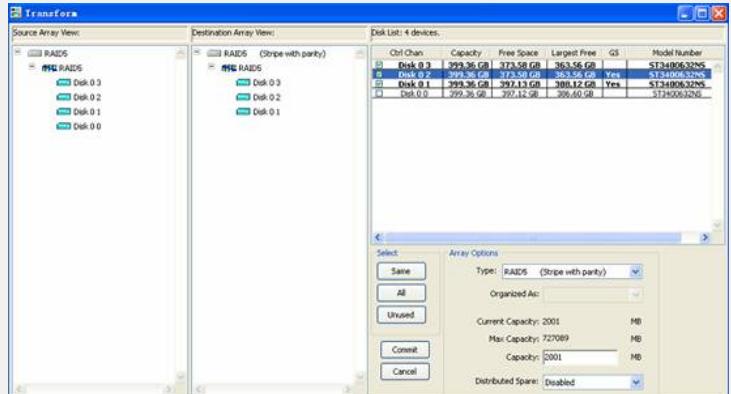

3 设置扩容后RAID阵列的类型、所用磁盘、容量

在"Type"下拉列表框中选择扩容后RAID阵列类型。

在Transform界面右上角的Disk list中勾选扩容后RAID阵列所用的磁盘,如果要保留原 来的盘,可以点击<Same>按钮。

在"Capacity"文本框中输入扩容后RAID阵列的容量。

4 完成RAID阵列扩容

点击<Commit>按钮, 完成RAID阵列的扩容。

四 配置关键点:

扩容后RAID阵列类型可以变化,如10G的RAID0阵列,扩容后可变为20G的RAID5阵 列。

RAID阵列扩容后的容量不能小于以前的容量。